# Grundlagen und Konfiguration von DLSw und 802.1Q  $\overline{\phantom{a}}$

# Inhalt

[Einführung](#page-0-0) [Bevor Sie beginnen](#page-0-1) [Konventionen](#page-0-2) [Voraussetzungen](#page-0-3) [Verwendete Komponenten](#page-0-4) [Problem](#page-1-0) [Symptom](#page-1-1) [Fakten](#page-1-2) [Lösung\(en\)](#page-1-3) [Lösung 1](#page-1-4) [Lösung 2](#page-2-0) [Lösung 3](#page-2-1) [Lösung 4](#page-2-2) [Zugehörige Informationen](#page-2-3)

# <span id="page-0-0"></span>**Einführung**

In diesem Dokument wird die Technik für einen Data Link Switching (DLSw)-Router beschrieben, der Frames pro VLAN Spanning Tree (PVST+) Bridge Protocol Data Unit (BPDU) an einen Nicht-Trunk-Port eines Ethernet-Switches sendet.

# <span id="page-0-1"></span>Bevor Sie beginnen

### <span id="page-0-2"></span>Konventionen

Weitere Informationen zu Dokumentkonventionen finden Sie in den [Cisco Technical Tips](//www.cisco.com/en/US/tech/tk801/tk36/technologies_tech_note09186a0080121ac5.shtml) [Conventions.](//www.cisco.com/en/US/tech/tk801/tk36/technologies_tech_note09186a0080121ac5.shtml)

#### <span id="page-0-3"></span>Voraussetzungen

Für dieses Dokument bestehen keine besonderen Voraussetzungen.

#### <span id="page-0-4"></span>Verwendete Komponenten

Dieses Dokument ist nicht auf bestimmte Software- und Hardwareversionen beschränkt.

# <span id="page-1-0"></span>Problem

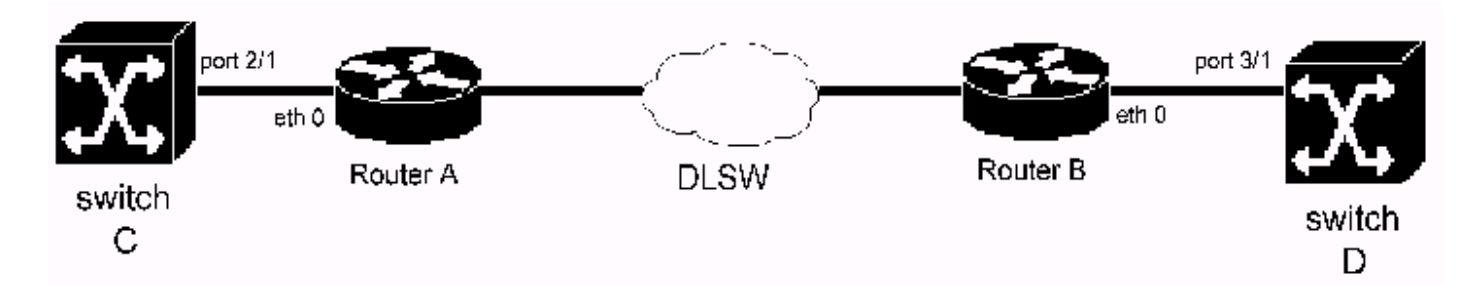

In der obigen Topologie ist das Ethernet 0 von Router A mit Port 2/1 des Switches C verbunden. Ethernet 0 des Routers B wird mit Port 3/1 des Switches D verbunden. Das Schnittstellennetz 0 von Router A und B ist als Nicht-Trunk-Port konfiguriert. DLSw ist auf dem SchnittstellenEthernet 0 von Router A und B aktiviert (transparente Bridging ist auf der Ethernet-Schnittstelle 0 von Router A und Router B aktiviert). Router A und B bilden eine DLSw-Peer-Verbindung.

Wenn Port 2/1 des Switch C als Trunk-Port falsch konfiguriert ist, sendet Switch C regelmäßig PVST+ BPDU-Frames an Router A. Da Router A kein PVST+ versteht, behandelt Router A PVST+-BPDU-Frames als normale Multicast-Frames. Daher sendet Router A die BPDU-Frames vom DLSw an Router B. Ebenso versteht Router B PVST+ nicht. Wenn PVST+ BPDU-Frames von Router A empfangen werden, werden die PVST+ BPDU-Frames an Switch D weitergeleitet. Wenn der Switch D die PVST+ BPDU-Frames empfängt, erkennt er ein Problem (d. h. der Switch D empfängt PVST+ BPDU-Frames auf einem Nicht-Trunk-Port). Als Ergebnis fährt Switch D den Port herunter und protokolliert \*spANTREE-2-RX\_1QNONTRUNK: 1Q-BPDU-Fehlermeldungen für Nicht-Trunk-Port-VLANs erhalten.

### <span id="page-1-1"></span>**Symptom**

Ein Catalyst Ethernet-Switch fährt einen Ethernet-Switch-Port herunter. Der Switch protokolliert %SPANTREE-2-RX\_1QNONTRUNK: 1Q-BPDU-Fehlermeldungen für Nicht-Trunk-Port-VLANs erhalten.

#### <span id="page-1-2"></span>Fakten

Ein Router mit DLSw ist mit dem Port verbunden, der vom Switch heruntergefahren wird. Der Router sendet PVST+-BPDUs. Da ein Nicht-Trunk-Port kein PVST+ BPDU empfangen darf, wird der Switch-Port heruntergefahren.

Hinweis: Dieses Problem tritt nur bei DLSw-Ethernet-zu-Ethernet-Topologien auf.

# <span id="page-1-3"></span>Lösung(en)

Die Lösung besteht darin, den falsch konfigurierten Switch zu lokalisieren. Die Lösung(en) für dieses Problem wird (werden) nachfolgend detailliert erläutert.

#### <span id="page-1-4"></span>Lösung 1

Überprüfen Sie das Änderungskontrollprotokoll. Finden Sie heraus, ob kürzlich Switches mit Konfigurationsänderungen installiert wurden. Stellen Sie sicher, dass die Konfiguration des neu installierten Switches korrekt ist.

## <span id="page-2-0"></span>Lösung 2

Mit dem Simple Network Management Protocol (SNMP)-Tool können Sie die Konfigurationen aller Switches vergleichen. Suchen Sie nach einem beliebigen neu erstellten Trunk-Port.

## <span id="page-2-1"></span>Lösung 3

Gehen Sie wie folgt vor:

- 1. Installieren Sie einen Ethernet-Hub auf Switch D.
- 2. Schließen Sie einen Sniffer und Router B am Hub an. Erhalten Sie eine Sniffer-Spur.
- 3. Suchen Sie nach <u>[PVST+ BPDU](//www.cisco.com/warp/customer/473/103.html#stp)</u>-Frames, deren Ziel-MAC-Adresse 0100.CCCC.CCCD lautet. Dies kann problemlos mithilfe eines MAC-Adressfilters erreicht werden.
- 4. Bestimmen Sie aus dem Frame die Quell-MAC-Adresse.
- 5. Geben Sie die Option show DLSw reachability mac ?? auf Router B, wo ? ist die Adresse. Die Ausgabe des Befehls show gibt die IP-Adresse des DLSw-Peers an.
- 6. Telnet zum Remote-DLSw-Router. Geben Sie den Befehl **show bridge H.H.H** ein. **H.H.H** ist die Quell-MAC-Adresse der PVST+ BPDU-Frames ohne Bitswapping, um zu erfahren, wie der Router die MAC-Adresse erfasst.

### <span id="page-2-2"></span>Lösung 4

Fahren Sie die DLSw-Peers auf Router B einzeln herunter. Dies kann entweder durch Entfernen der DLSW-Remote-Peer-Anweisung, Herunterfahren der WAN-Schnittstellen, Deaktivieren von DLSw an Remote-Standorten oder Ändern des IP-Routings erfolgen, wodurch der Remote-DLSw-Peer nicht erreichbar ist.

# <span id="page-2-3"></span>Zugehörige Informationen

- [Support-Seiten für DLSw \(Data-Link Switching\) und DLSw+ \(Data-Link Switching Plus\)](//www.cisco.com/cgi-bin/Support/browse/psp_view.pl?p=Internetworking:DLSw&referring_site=bodynav)
- [Technischer Support Cisco Systems](//www.cisco.com/en/US/customer/support/index.html?referring_site=bodynav)